# iTrack Dock Studio Pack

# **User Guide**

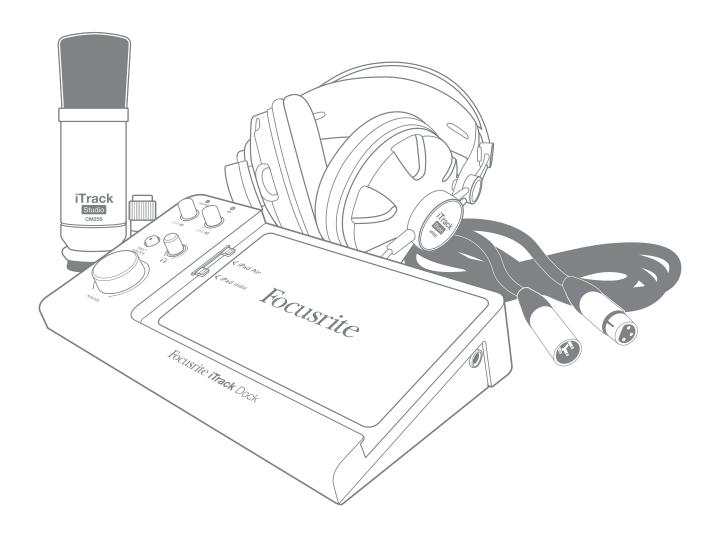

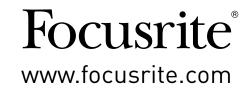

# IMPORTANT SAFETY INSTRUCTIONS

- 1. Read these instructions.
- 2. Keep these instructions.
- 3. Heed all warnings.
- 4. Follow all instructions.
- 5. Do not use this apparatus with water.
- 6. Clean only with dry cloth.
- 7. Do not block any ventilation openings. Install in accordance with the manufacturer's instructions.
- 8. Do not install near any heat sources such as radiators, heat registers, stoves, or other apparatus (including amplifiers) that produce heat.
- 9. Do not defeat the safety purpose of the polarized or grounding-type plug. A polarized plug has two blades with one wider than the other. A grounding type plug has two blades and a third grounding prong. The wide blade or the third prong are provided for your safety. If the provided plug does not fit into your outlet, consult an electrician for replacement of the obsolete outlet.
- 10. Protect the power cord from being walked on or pinched particularly at plugs, convenience receptacles, and the point where they exit from the apparatus.
- 11. Only use attachments/accessories specified by the manufacturer.
- Use only with the cart, stand, tripod, bracket, or table specified by the manufacturer, or sold with the apparatus. When a cart is used, use caution when moving the cart/apparatus combination to avoid injury from tip-over.
- 13. Unplug this apparatus during lightning storms or when unused for long periods of time.
- 14. Refer all servicing to qualified service personnel. Servicing is required when the apparatus has been damaged in any way, such as power-supply cord or plug is damaged, liquid has been spilled or objects have fallen into the apparatus, the apparatus has been exposed to rain or moisture, does not operate normally, or has been dropped.
- 15. No naked flames, such as lighted candles, should be placed on the apparatus.

The appliance coupler is used as the disconnect device, the disconnect device shall remain readily operable.

Do not use a damaged or frayed power cord.

If the mains plug supplying the apparatus incorporates a fuse then it should only be replaced with a fuse of identical or lower rupture value.

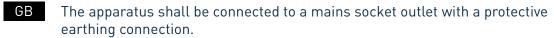

FIN Laite on liitettävä suojamaadoituskoskettimilla va rustettuumpistorasiaan.

NOR Apparatet må tikoples jordet stikkontakt.

SWE Apparaten skall anslutas till jordat uttag.

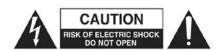

**CAUTION:** TO REDUCE THE RISK OF ELECTRIC SHOCK, DO NOT REMOVE COVER (OR BACK). NO USER-SERVICEABLE PARTS INSIDE. REFER SERVICING TO QUALIFIED SERVICE PERSONNEL.

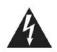

The lightning flash with arrowhead symbol, within equilateral triangle, is intended to alert the user to the presence of uninsulated "dangerous voltage" within the product's enclosure that may be of sufficient magnitude to constitute a risk of electric shock to persons.

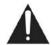

The exclamation point within an equilateral triangle is intended to alert the user to the presence of important operating and maintenance (servicing) instructions in the literature accompanying the appliance.

**WARNING:** TO REDUCE THE RISK OF FIRE OR ELECTRIC SHOCK, DO NOT EXPOSE THIS APPARATUS TO RAIN OR MOISTURE AND OBJECTS FILLED WITH LIQUIDS SUCH AS VASES, SHOULD NOT BE PLACED ON THIS APPARATUS.

# **ENVIRONMENTAL DECLARATION**

#### Compliance Information Statement: Declaration of Compliance procedure

Product Identification: Focusrite iTrack Dock Studio Pack

Responsible party: American Music and Sound

Address: 4325 Executive Drive

Suite 300 Southaven MS 38672

Telephone: 800-431-2609

This device complies with part 15 of the FCC Rules. Operation is subject to the following two conditions: (1) This device may not cause harmful interference, and (2) this device must accept any interference received, including interference that may cause undesired operation.

#### For USA

#### To the User:

- 1. **Do not modify this unit!** This product, when installed as indicated in the instructions contained in this manual, meets FCC requirements. Modifications not expressly approved by Focusrite may void your authority, granted by the FCC, to use this product.
- 2. **Important:** This product satisfies FCC regulations when high quality shielded cables are used to connect with other equipment. Failure to use high quality shielded cables or to follow the installation instructions within this manual may cause magnetic interference with appliances such as radios and televisions and void your FCC authorization to use this product in the USA.
- 3. **Note:** This equipment has been tested and found to comply with the limits for a Class B digital device, pursuant to part 15 of the FCC Rules. These limits are designed to provide reasonable protection against harmful interference in a residential installation. This equipment generates, uses and can radiate radio frequency energy and, if not installed and used in accordance with the instructions, may cause harmful interference to radio communications. However, there is no guarantee that interference will not occur in a particular installation. If this equipment does cause harmful interference to radio or television reception, which can be determined by turning the equipment off and on, the user is encouraged to try to correct the interference by one or more of the following measures:
  - Reorient or relocate the receiving antenna.
  - Increase the separation between the equipment and receiver.
  - Connect the equipment into an outlet on a circuit different from that to which the receiver is connected.
  - Consult the dealer or an experienced radio/TV technician for help.

#### For Canada

#### To the User:

This Class B digital apparatus complies with Canadian ICES-003.

Cet appareil numérique de la classe B est conforme à la norme NMB-003 du Canada.

#### **RoHS Notice**

Focusrite Audio Engineering Limited has conformed and [its/this] product[s] conform[s], where applicable, to the European Union's Directive 2002/95/EC on Restrictions of Hazardous Substances (RoHS) as well as the following sections of California law which refer to RoHS, namely sections 25214.10, 25214.10.2, and 58012, Health and Safety Code; Section 42475.2, Public Resources Code.

**WARNING**: Excessive sound pressure levels from earphones and headphones can cause hearing loss.

**WARNING:** This equipment must only be connected to Class Compliant MIDI Controllers using the USB port. Note that the iTrack Dock must be powered using the AC adaptor supplied.

# **TABLE OF CONTENTS**

| IMPORTANT SAFETY INSTRUCTIONS                 | 2  |
|-----------------------------------------------|----|
| TABLE OF CONTENTS                             | 5  |
| OVERVIEW                                      | 6  |
| Introduction                                  |    |
| Product Compatibility                         |    |
| Features                                      |    |
| Box Contents                                  |    |
| Docking your iPad                             |    |
| Power considerations                          |    |
| Getting Started                               | 9  |
| Audio Setup in your app                       |    |
| Examples of Use                               |    |
| The CM25B microphone                          |    |
| Recording from a microphone and/or instrument |    |
| Input Selection                               |    |
| Microphone Dos and Don'ts                     |    |
| Connecting headphones                         |    |
| Connecting loudspeakers                       |    |
| Using Direct Monitoring                       |    |
| Using iTrack Dock with GarageBand             |    |
| Using the USB MIDI port                       | 14 |
| Hardware Features                             |    |
| Top Panel                                     |    |
| Back Panel                                    |    |
| Specifications                                | 18 |
| Performance Specifications                    |    |
| Physical and Electrical Characteristics       |    |
| iTrack Studio CM25B microphone specifications |    |
| iTrack Studio HP60B headphones specifications |    |
| Troubleshooting                               |    |
| Converget And Legal Notices                   | 20 |
|                                               |    |

# **OVERVIEW**

#### Introduction

Thank you for downloading this User Guide for the iTrack Dock Studio Pack; we presume you have just become the proud owner of one. The iTrack Dock is one of the family of Focusrite professional digital audio interfaces incorporating high quality Focusrite analogue pre-amplifiers. You now have a simple, compact and complete solution for recording with a microphone or directly from instruments, by routing high quality audio to and from a compatible iPad® device.

This User Guide provides a detailed explanation of the components to help you achieve a thorough understanding of the iTrack Dock's operational features. We recommend that both users who are new to digital recording, as well as more experienced users, take the time to read through the user guide so that you are fully aware of all the possibilities that the iTrack Dock has to offer. If you can't find the information you need in the User Guide, be sure to consult <a href="http://www.focusrite.com/answerbase">http://www.focusrite.com/answerbase</a>, which contains a comprehensive collection of solutions to common technical support queries.

# **Product Compatibility**

The iTrack Dock is compatible with all Apple® iPads fitted with a Lightning connector. At the present time, these are as follows:

- iPad (4th. generation)
- iPad Air
- iPad mini
- iPad mini with Retina display

#### **Features**

The iTrack Dock Studio Pack comprises an iTrack Dock audio interface, an iTrack Studio CM25B studio quality condenser microphone, a pair of iTrack Studio HP60B reference quality headphones and some great apps – including Novation's Launchkey and Launchpad - to get you started with recording music on your computer as quickly as possible.

The iTrack Dock interface itself is the key component in the iTrack Dock Studio system; this provides the means of connecting the CM25B (or other) microphone, musical instruments or line level audio signals to your compatible iPad device. The signals at the physical inputs can be routed to your audio recording app; similarly, the app's monitor or recorded output will appear at the iTrack Dock's physical outputs.

Audio sources – mics, instruments, etc. – connected to the physical inputs can be recorded in your audio recording app. The app's outputs are routed to the physical outputs, so you can overdub additional tracks by listening to what you've already recorded while playing or singing. The physical outputs can be connected to the HP60B headphones, or if you wish, to an amplifier and speakers, powered monitors, analogue mixer or any other analogue audio equipment that you wish to use. The iTrack Dock's Direct Monitor feature lets you hear yourself in real-time while recording – with no delay, or "latency".

Although all inputs and outputs on the iTrack Dock are routed directly to and from your recording app for recording and playback, you can configure the routing within the app itself in order to meet your needs.

The iTrack Dock uses renowned Focusrite analogue mic pre-amps, with over 105 dB of dynamic range. 48 V phantom power is available to power the CM25B, or other studio quality condenser microphones. The dedicated instrument input allows direct connection of an electric guitar or bass, including those with high-output pickups.

iTrack Dock is fundamentally a two-channel device, so stereo line level sources such as synths, drum machines and CD players can be connected, whether they have balanced or unbalanced outputs.

iTrack Dock is also equipped with a USB MIDI port, allowing you to connect it to Class Compliant USB MIDI controllers of various kinds. This permits other music apps – such as sample libraries and synthesisers – to be played by a MIDI-equipped keyboard or pad-based controller. Novation's Launchkey and Launchpad apps are available to you to download and use once you have registered the product.

#### **Box Contents**

You should find that your iTrack Dock Studio Pack comprises:

- iTrack Dock audio interface
- 12 V 1.5 A DC Universal power supply (PSU), with UK, EU and US adaptors
- Rubber mat for use with thin-profile iPad devices
- iTrack Studio CM25B condenser microphone
- iTrack Studio HP60B headphones
- XLR microphone cable (3 m)
- Fold-out "Getting Started Guide"
- Product registration card, providing download access to the following Focusrite and Novation apps:
  - Launchkey
  - Launchpad
  - Tape

# **Docking your iPad**

The iTrack Dock's bay is designed to accept both "full-size" iPads and smaller form-factor devices such as iPad minis. The only electrical connection between the dock and the iPad is the male Lightning™ connector on the left-hand side of the bay. You will note that this connector can be moved vertically up and down a slot; this is because of the different sizes of iPads supported, and the consequent difference in mating connector location.

iPads and iPad minis also differ in thickness; for this reason we have supplied a rubber mat to support the thin-profile devices (iPad mini, iPad mini with Retina display, iPad Air).

To connect your iPad to the iTrack Dock, simply place it in the docking recess – with or without the mat as necessary - and align the Lightning connector with the socket on the left-hand side of the iPad. Gently engage the iPad's socket with the connector – don't force it!

#### **Power considerations**

The iTrack Dock is powered by the separate 12 V DC PSU supplied with the unit. While your iPad is docked, it will be both powered and charged from the iTrack Dock, provided the iTrack Dock is switched on.

Note that it is not possible to power the Dock from the iPad; the dock will only work if its external PSU is connected and the unit switched on at the rear panel.

The iTrack Dock is also able to provide power to a Class Compliant USB MIDI controller connected to the USB MIDI port, subject to current limitations – please consult the manual for your MIDI controller to check its power requirements. Some MIDI controllers will require a separate PSU.

# **GETTING STARTED**

## Audio Setup in your app

iTrack Dock is currently compatible with all Core Audio iPad apps, including the following:

#### Supplied with the Dock:

- Tape by Focusrite (our own recording app)
- Novation Launchpad (audio outputs only, plus USB MIDI)
- Novation Launchkey (audio outputs only, plus USB MIDI)

#### Third-party apps:

- GarageBand
- Cubasis
- Auria
- Tracktor
- AudioBus

Whichever recording app you're using, its input signals – the signals you're recording – will be derived from the iTrack Dock once your iPad is correctly docked. This is entirely automatic; unlike computer-based DAW applications, no set-up procedure is necessary. Similarly, the outputs of the app are immediately available at the iTrack Dock's outputs.

## **Examples of Use**

With the iTrack Dock, you can you use your iPad in several different recording and monitoring applications. Some typical configurations are shown below.

#### The CM25B microphone

The iTrack Studio CM25B microphone supplied with the iTrack Dock Studio Pack is a studio quality condenser mic which is ideal for recording vocals and most acoustic instruments. Connect the CM25B to one of the iTrack Dock's two rear panel MIC inputs with the cable supplied. Note that the cable has a male and a female connector; the female end connects to the microphone and the male end into the iTrack Dock.

Condenser microphones (also sometimes referred to as "capacitor" microphones) require a source of DC power to operate. This is almost always supplied by "phantom" powering from the mic pre-amp to which the mic is connected (early and special-purpose condenser mics might have a separate power supply). For the CM25B to work with the iTrack Dock, press the 48V button on the rear panel (see rear panel diagram on page 16 item [10]). We recommend that you follow the following sequence:

- 1. Turn the input gain (see [1] on page 15 to minimum
- 2. Connect the microphone
- 3. Press the 48V button
- 4. Increase the input gain to the required level

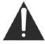

Enabling the iTrack Dock's phantom power applies 48 V DC to BOTH XLR inputs. If you are only using a single microphone, do not plug anything else (like the balanced output of another item of equipment) into the other XLR input. Applying 48 V to the output circuitry of other equipment may permanently damage it.

# Recording from a microphone and/or instrument

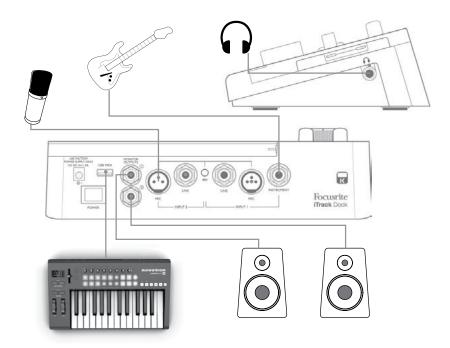

This setup illustrates the most typical configuration for using a recording app. Here, you might record guitar through Input 1 and vocals through Input 2 into your preferred app, while monitoring the playback – anything you've already recorded - via headphones or loudspeakers.

The rear panel has inputs for three types of source: microphones, line level sources (i.e., other audio equipment) or instruments. Mics connect via 3-pin XLR plugs as described above, while line level sources and instruments use a ¼" (6.35 mm) jack plug. The iTrack Dock has two channels so, for example, you can record from a microphone and instrument simultaneously, with the two sources going to separate tracks in the recording app. If you are connecting a musical instrument (a guitar in the example), use the INSTRUMENT input via an ordinary 2-pole guitar jack. The LINE input is suitable for connecting a source such as the balanced output of an external audio mixer via a 3-pole (TRS) jack.

#### **Input Selection**

Selection of input source between Mic, Line and Instrument (Ch. 1) and Mic and Line (Ch.2) is accomplished automatically on the iTrack Dock – there are no extra switches. The LINE and INSTRUMENT jack sockets on the rear panel have switch contacts that detect the presence of a plug, and route the input connectors accordingly.

Thus, a simple "hierarchy" of input selection applies:

- On Channel 1, the LINE input has priority over the MIC input, and the INSTRUMENT input has priority over both of them.
- On Channel 2, the LINE input has priority over the MIC input.

What this means in practice is that if you want to record from a microphone connected to one of the MIC inputs, you must make sure that nothing is plugged in to the corresponding Line input (either channel) or the INSTRUMENT socket (Channel 1 only).

Similarly, if you want to record from a line level source connected to the LINE input of Channel 1, you must make sure that nothing is plugged in to the INSTRUMENT input. (This obviously doesn't apply to Channel 2, which has no INSTRUMENT input.)

#### Microphone Dos and Don'ts

A guide to microphone technique is beyond the scope of this User Guide (though many excellent books on the subject are available), but if you are new to recording with a studio quality microphone, you need to observe a few golden rules.

**DO** use a mic stand. The CM25B has an industry-standard 5/8" threaded insert which allows it to be mounted on most mic stands. An 3/8" adaptor is included to allow it to be fitted to mic stands that have this thread size. Inexpensive short, long and boom stands are readily available from music stores.

**DO** observe the microphone's orientation. The CM25B has a cardioid response pattern; this basically means that it has a "front" and a "back", and if you point it the wrong way round, you will end up with an inferior recording.

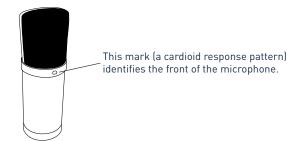

**DON'T** ignore the room acoustics. You probably won't have the luxury of a recording studio's carefully tailored acoustics. Be aware of how reverberant the room is. Reverberation is neither good nor bad, but frequently inappropriate! Some instruments will benefit from being recorded in a reverberant space, others won't. A "dead" acoustic is generally better than a "live" one, because reverberation can be added electronically in the recording process, but room reverberation on the recording can't be removed

**DON'T** blow into a microphone to test it! Lightly rub or scratch the grille instead.

**D0** experiment with microphone placement. Remember you will not only be recording the vocal or instrument, but the effect of the microphone position relative to the voice or instrument as well, and this will be affected by the room acoustics. Moving the mic around, and trying recordings at different distances and angles to the source will produce different sounding results, some of which will be better than others.

**DO** use the CM25B to mic up a guitar amplifier if you want to include the contribution to the sound that the amplifier makes. But be aware that very high sound levels can be produced very close to the loudspeaker, and if you need high volume, you may get a better result by moving the mic away from the amplifier. Also, be aware that you will get a subtly different sound if you point the mic at the centre of the loudspeaker cone compared to the edge.

**DON'T** forget that a microphone is utterly unforgiving – it will not only pick up what you are trying to record, but any other sound source in the room, like a clock, the aircon, heating, or a chair creaking. You know how you take those holiday photos of a great bit of scenery and it's only when you look at the pictures later that you see the power cables right across the view? It's the same with recording. You might not notice extraneous sounds at the time, but the mic will and you'll hear them on the recording. To remove any unwanted low frequency rumble, it is advisable that the High Pass Filter (HPF) on your recording app is enabled.

#### **Connecting headphones**

The iTrack Dock Studio package includes a pair of high quality headphones, the iTrack Studio HP60Bs. They are lightweight and durable, and should prove comfortable to wear for extended periods. The headband is adjustable.

The HP60Bs have a low noise, oxygen-free copper cable, fitted with a  $\frac{1}{2}$ " (6.35 mm) 3-pole (TRS) jack plug. This should be connected to the socket at the right hand side of the iTrack Dock (indicated by a Insert headphone symbol). The iTrack Dock's headphone output is, of course, suitable for use with other models of headphones.

The volume in the headphones can be adjusted by the dedicated control (see [6] on page 15).

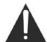

Please be aware that headphones are capable of generating very high sound pressure levels at the ear; prolonged exposure to high sound levels may impair your hearing. Never turn headphones volume up any further than necessary.

#### **Connecting loudspeakers**

The **MONITOR OUTPUT**1/4" jacks on the rear panel (see [4] on page 16) can be used to connect monitoring speakers. Self-powered monitors (e.g., typical computer speakers) incorporate internal amplifiers, and may be connected directly. Passive loudspeakers will require a separate stereo amplifier; in this case, the **MONITOR OUTPUT**s should be connected to the amplifier's inputs.

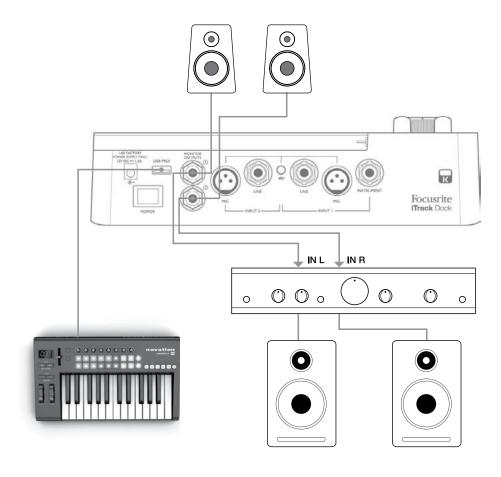

The **MONITOR OUTPUT** connectors are 3-pole (TRS)  $\frac{1}{4}$ " (6.35 mm) jack sockets, and are electronically balanced. Typical consumer (hi-fi) amplifiers and small powered monitors will have unbalanced inputs, either on phono (RCA) sockets, or via a 3.5 mm 3-pole jack plug intended for direct connection to a computer. In either case, use a suitable connecting cable with jack plugs at one end.

Professional power amplifiers will generally have balanced inputs.

#### **Using Direct Monitoring**

You will frequently hear the term "latency" used in connection with digital audio systems. In the case of the simple recording application described above, latency will be the time it takes for your input signals to pass through your iPad and audio recording app. Latency can be a problem for a performer who wishes to record while monitoring their input signals.

The iTrack Dock is fitted with a "Direct Monitoring" option, which completely overcomes this problem. Selecting **DIRECT MONITOR** will route your input signals directly to the iTrack Dock's monitor and headphone outputs. This enables you to hear yourself with zero latency – i.e., in "real time" – along with the recording app playback. The input signals to the recording app are not affected in any way by this setting.

When Direct Monitoring is enabled, ensure that your recording app is not set to route its input (what you are currently recording) to its output. If it is, you will hear yourself "twice", with one signal audibly delayed as an echo.

# Using iTrack Dock with GarageBand

GarageBand is one of the most popular recording apps for iOS devices. It is a useful compositional tool and used on its own, allows you to create music from the range of virtual instruments it provides. With iTrack Dock, you can add vocals and real-world instruments as well.

**NOTE:** operating instructions for GarageBand are beyond the scope of this User Guide, but the application includes a full set of Help files.

To route an iTrack Dock mic input into GarageBand, follow the procedure below:

- 1. Connect your mic to either **INPUT 1** or **INPUT 2** of the iTrack Dock
- 2. Open the GarageBand song you want to work on.
- 3. Create a vocal track by tapping the '+' button at the bottom left-hand corner of the screen and select **Audio Recorder**.
- 4. Tap the jack plug icon to open the **Input Settings** controls.
- 5. Select **Left Channel** if using INPUT 1 on the iTrack Dock, or **Right Channel** if using INPUT 2, to route the mic input to the vocal track.
- 6. Select the GarageBand Monitor setting to **OFF** and enable Direct Monitor (see [5] on page 15) on the iTrackDock. See "Using Direct Monitoring" on page 13 for further details on the benefits of using iTrack Dock's Direct Monitor feature.
- 7. Adjust either **GAIN 01** or **GAIN 02** (depending on input used) to achieve the desired recording level.

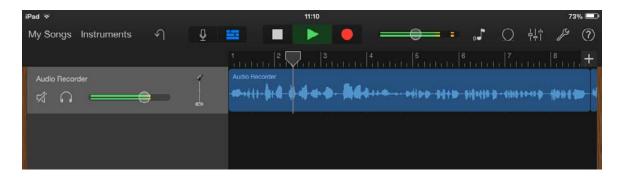

To record a guitar, follow the procedure below:

- 1. Plug your guitar into the **INSTRUMENT** socket of INPUT 1 of the iTrack Dock
- 2. Open the GarageBand song you want to work on.
- 3. Create a guitar track by tapping the '+' button on the bottom left-hand corner of the screen, select **Guitar Amp Track** and scroll to select the desired Amp model to be used.
- 4. Tap the jack plug icon to open the **Input Settings** controls.
- 5. Select **Left Channel** to route the instrument input to the guitar track.
- 6. You can use either the internal monitor within GarageBand or the **DIRECT MONITOR** feature on the iTrack Dock.

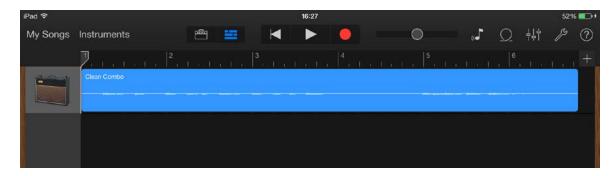

If you are using a different recording app a similar procedure will be necessary; check the app's Help files for information.

## Using the USB MIDI port

The iTrack Dock includes a USB port on the rear panel. You can connect this to an external Class Compliant MIDI controller and use it to control music apps of various kinds on your iPad. These can, of course, run alongside your recording app, and sounds they generate can be routed to the recording app within the iPad. However, you will be able to monitor their sounds through speakers and/or headphones via the iPad Dock, along with the live instruments and vocals you're recording. Please read the "Power considerations" section of this User Guide before connecting a MIDI controller.

Two great Novation apps – Launchkey and Launchpad – are available from the Apple app store in the usual way. Launchkey is a powerful software synthesiser, while Launchpad is a software version of Novation's popular Launchpad controller and can be used to trigger samples. You can run and control these from your iPad itself if you wish, but adding an external hardware keyboard or pad controller will greatly increase the ease and flexibility of operation.

Please check the Focusrite website <u>www.focusrite.com</u> for the latest list of MIDI controllers supported by iTrack Dock.

# HARDWARE FEATURES

## **Top Panel**

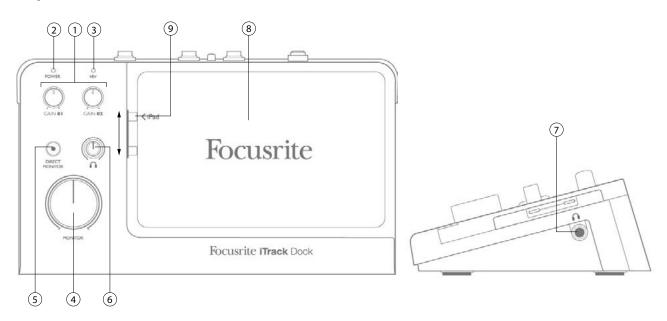

The Top Panel includes the input gain and monitoring controls.

- 1. **GAIN 01** and **GAIN 02** adjust the input gain for the input signals connected at **INPUT 1** and **INPUT 2** respectively. The gain controls have concentric bi-colour LED 'rings' to confirm signal level: green indicates an input level of at least -24 dBFS (i.e. 'signal present'), the ring then turns red (and stays red for one second) when the signal level reaches 0 dBFS.
- 2. **POWER** LED this illuminates green while the iTrack Dock is on (see [7] on the rear panel). You will notice that it flashes for a few seconds when the Dock is switched on with an iPad already connected, or when an iPad is connected if the Dock is already on. This confirms that data communications between the Dock and the iPad are being established, and the Dock is ready to use once the LED stops flashing. The LED will also flash when an iPad is disconnected, and also blinks (in a different manner) when a USB MIDI device is connected or disconnected.
- 3. 48V LED this illuminates red if phantom power is turned on (see [3] on the rear panel).
- 4. **MONITOR** main stereo monitor output level control sets the output level at the rear panel MONITOR OUTPUTS connectors.
- 5. **DIRECT MONITOR** when pressed (internal red LED on), selects monitoring of the input signals to be directly from the inputs without latency (delay). When off, all monitoring will be via the iPad recording app, and thus live signals will be subject to a time delay (or latency).
- 6. Headphone level adjusts the output level at the side panel stereo headphone output.
- 7. (at side) **Headphone socket** 1/4" TRS output jack connect your stereo headphones here.
- 8. iPad docking area
- 9. Lightning connector

#### **Back Panel**

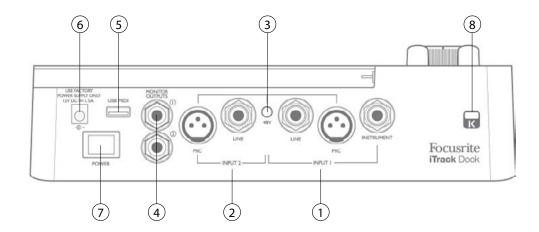

- 1. **INPUT 1** three connectors: **MIC** an XLR socket for microphones, **LINE** a ¼" (6.35 mm) TRS jack socket for connecting balanced (or unbalanced) line level sources and **INSTRUMENT** a ¼" (6.35 mm) TS jack socket for connecting an electric instrument such as a guitar.
- 2. INPUT 2 as [1], but only two connectors MIC and LINE.
- 3. **48V** phantom power switch for mic inputs enables +48 V phantom power at the XLR sockets for both inputs. Use to power condenser (capacitor) mics; do not turn phantom power on if connecting any other type of signal source to the **MIC** inputs.
- 4. MONITOR OUTPUTS 1 and 2 2 x 1/4" TRS jack sockets; +10 dBu max. output level (balanced).
- 5. **USB MIDI** port Type A connector; you can connect a hardware Class Compliant MIDI controller (e.g., Novation Launchkey Mini) here, and control iPad apps such as Launchkey and Launchpad. The port also supplies 5 V DC (500 mA max); many MIDI controllers can be powered in this way (please check your controller's power requirements first).
- 6. DC input connector plug the supplied Universal Power Supply (PSU) in here.
- 7. **POWER** on/off switch
- 8. **Kensington security lock** secure your iTrack Dock to a suitable structure if desired.

# **SPECIFICATIONS**

# **Performance Specifications**

| 105 dB 'A-weighted' (all inputs). Converter chipset A/D dynamic range 114 dB           |  |  |
|----------------------------------------------------------------------------------------|--|--|
| Range 104 dB 'A-weighted' (all outputs). Converter chipset D/A dynamic range 114 dB    |  |  |
| 44.1 kHz, 48 kHz and 96 kHz                                                            |  |  |
| Internal                                                                               |  |  |
| Microphone Inputs (Chs 1 & 2)                                                          |  |  |
| 20 Hz – 20 kHz +/-0.5 dB (minimum gain)                                                |  |  |
| -5 dB to +45 dB                                                                        |  |  |
| +4 dBu min.                                                                            |  |  |
| <-94 dB (minimum gain, -1 dBFS input with 20 Hz/22 kHz bandpass filter)                |  |  |
| <-120 dB CCIR-RMS (60 dB gain with 150 ohm termination)                                |  |  |
|                                                                                        |  |  |
| 20 Hz – 20 kHz +/-0.5 dB (minimum gain)                                                |  |  |
| -22 dB to +28 dB                                                                       |  |  |
| +21 dBu min. (@ 1% THD+N)                                                              |  |  |
| <-80 dB (minimum gain, -1 dBFS output with 20 Hz/22 kHz bandpass filter)               |  |  |
| <-104 dBFS CCIR-RMS (min. gain with 50 ohm termination)                                |  |  |
| Instrument Input (Ch 1 only)                                                           |  |  |
| 20 Hz – 20 kHz +/-0.5 dB (minimum gain)                                                |  |  |
| -17 dB to +33 dB                                                                       |  |  |
| +14 dBu min.                                                                           |  |  |
| <-90 dB (minimum gain, -1 dB below max. input level with 20 Hz/22 kHz bandpass filter) |  |  |
| <-104 dB CCIR-RMS (min. gain)                                                          |  |  |
| Monitor Outputs 1 & 2                                                                  |  |  |
| 20 Hz to 20 kHz +/-0.5 dB                                                              |  |  |
| >+10 dBu, balanced; >+4 dBu unbalanced                                                 |  |  |
| · · · · · · · · · · · · · · · · · · ·                                                  |  |  |
|                                                                                        |  |  |

# **Physical and Electrical Characteristics**

| Inputs 1 & 2                                                                  |  |           |
|-------------------------------------------------------------------------------|--|-----------|
| XLR x 2 (Mic); ¼" TRS jack x 2 (Line); ¼" TS jack x 1 (Inst) on rear panel    |  |           |
| Automatic                                                                     |  |           |
| Automatic                                                                     |  |           |
| Shared +48 V phantom power switch for Inputs 1 & 2                            |  |           |
| Outputs                                                                       |  |           |
| 2 x balanced ¼" TRS jacks on rear panel                                       |  |           |
| ¼" TRS jack on side panel                                                     |  |           |
| On top panel                                                                  |  |           |
|                                                                               |  | Other I/O |
| 1 x USB MIDI 2.0 Type A connector                                             |  |           |
| Top Panel Indicators                                                          |  |           |
| Green LED                                                                     |  |           |
| Red LED                                                                       |  |           |
| Colour-coded LED rings (green = -24 dBFS; red = 0 dBFS with 1 sec. peak hold) |  |           |
| Weight and Dimensions                                                         |  |           |
| 280 mm x 64 mm x x168 mm                                                      |  |           |
| 0.7 kg                                                                        |  |           |
|                                                                               |  |           |

# iTrack Studio CM25B microphone specifications

| Capsule            |                                                                   |  |
|--------------------|-------------------------------------------------------------------|--|
| Туре               | 20 mm dia. condenser element                                      |  |
| Response type      | Cardioid                                                          |  |
| Mounting           | Standard 5/8" female; 3/8" adaptor supplied                       |  |
| Performance        |                                                                   |  |
| Frequency Response | 30 Hz – 20 kHz                                                    |  |
| Sensitivity        | $-36 \text{ dB} \pm 2 \text{ dB} (0 \text{ dB} = 1 \text{ V/Pa})$ |  |
| Self noise         | 18 dBA                                                            |  |
| Maximum SPL        | 130 dB (1 kHz)                                                    |  |
| S/N Ratio          | 76 dB (A-weighted)                                                |  |
| Impedance          | 150 ohms                                                          |  |
| Power              | Via 48 V phantom supply                                           |  |

# iTrack Studio HP60B headphones specifications

| Туре               | Closed                              |
|--------------------|-------------------------------------|
| Driver diameter    | 53 mm                               |
| Impedance          | 60 ohms                             |
| SPL                | 94 dB ±3 dB                         |
| Frequency response | 10 Hz – 30 kHz                      |
| Max. power rating  | 1.2 W                               |
| Cable length       | 3 m (approx.)                       |
| Connectors         | 3.5 mm / 6.35 mm dia. (via adaptor) |
| Weight             | 280 g (inc. cable)                  |

# **TROUBLESHOOTING**

For all troubleshooting queries, please visit the Focusrite Answerbase at <a href="http://www.focusrite.com/answerbase">http://www.focusrite.com/answerbase</a> where you will find additional information about common operational problems.

# **Copyright And Legal Notices**

Focusrite is a registered trade mark and iTrack Dock is a trade mark of Focusrite Audio Engineering Limited.

All other trade marks and trade names are the property of their respective owners. 2014 © Focusrite Audio Engineering Limited. All rights reserved.